# **Follow these steps to register and order a resale certificate online.**

Go to CMA's homepage [www.cmamanagement.com.](http://www.cmamanagement.com/) In the right column, under "Order a Resale Certificate", please choose "Click Here to Get Started". (FIGURE 1) This will take you to a new screen to register. (FIGURE 2)

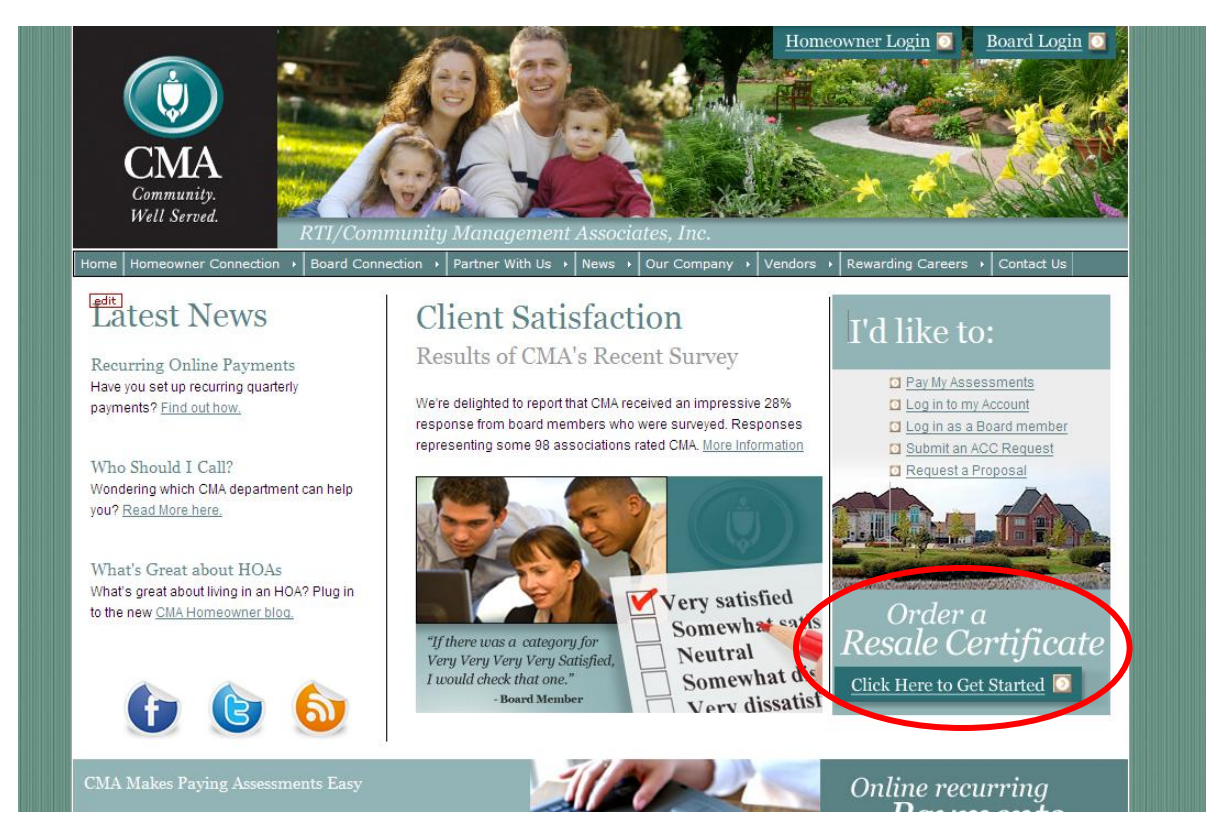

#### **FIGURE 1**

If you do not have a resale request login, click on the link that says "Click Here to Register For Resale Certificate Login." (FIGURE 2) Fill out the information for your company. Please allow 24-48 hours for approval. A case sensitive password will be sent to your e-mail once you have been approved.

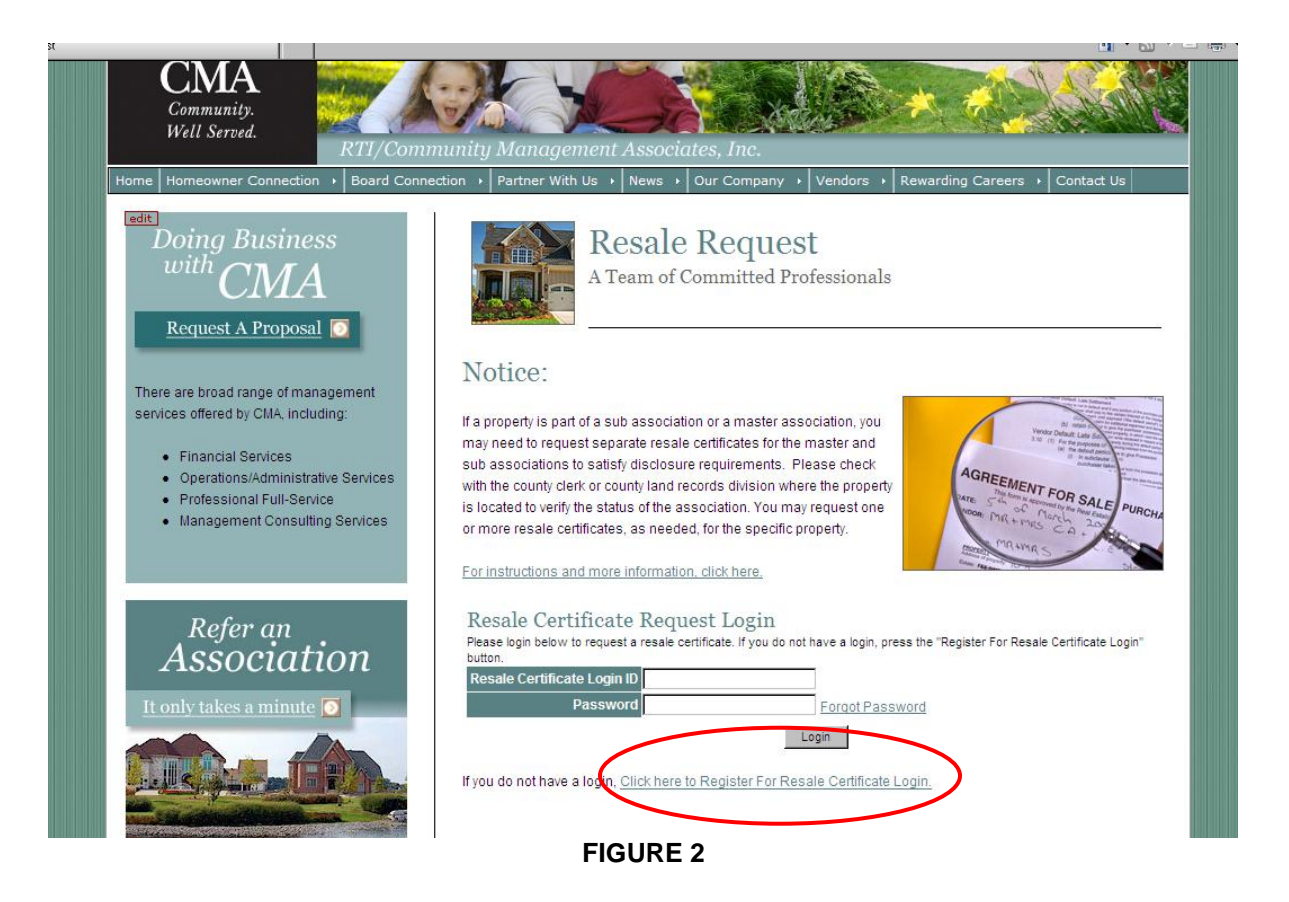

## **Follow these steps to order a resale certificate online.**

To log back into the Resale Certificate Request, you will need to go to the same page where you registered for a log in. (FIGURE 2) There is a link to this page under the "Homeowner Connection" tab on the top menu bar.

Your Login ID is your e-mail you used to register. Once you have logged in, you may go back into your profile to change your password. (FIGURE 3).

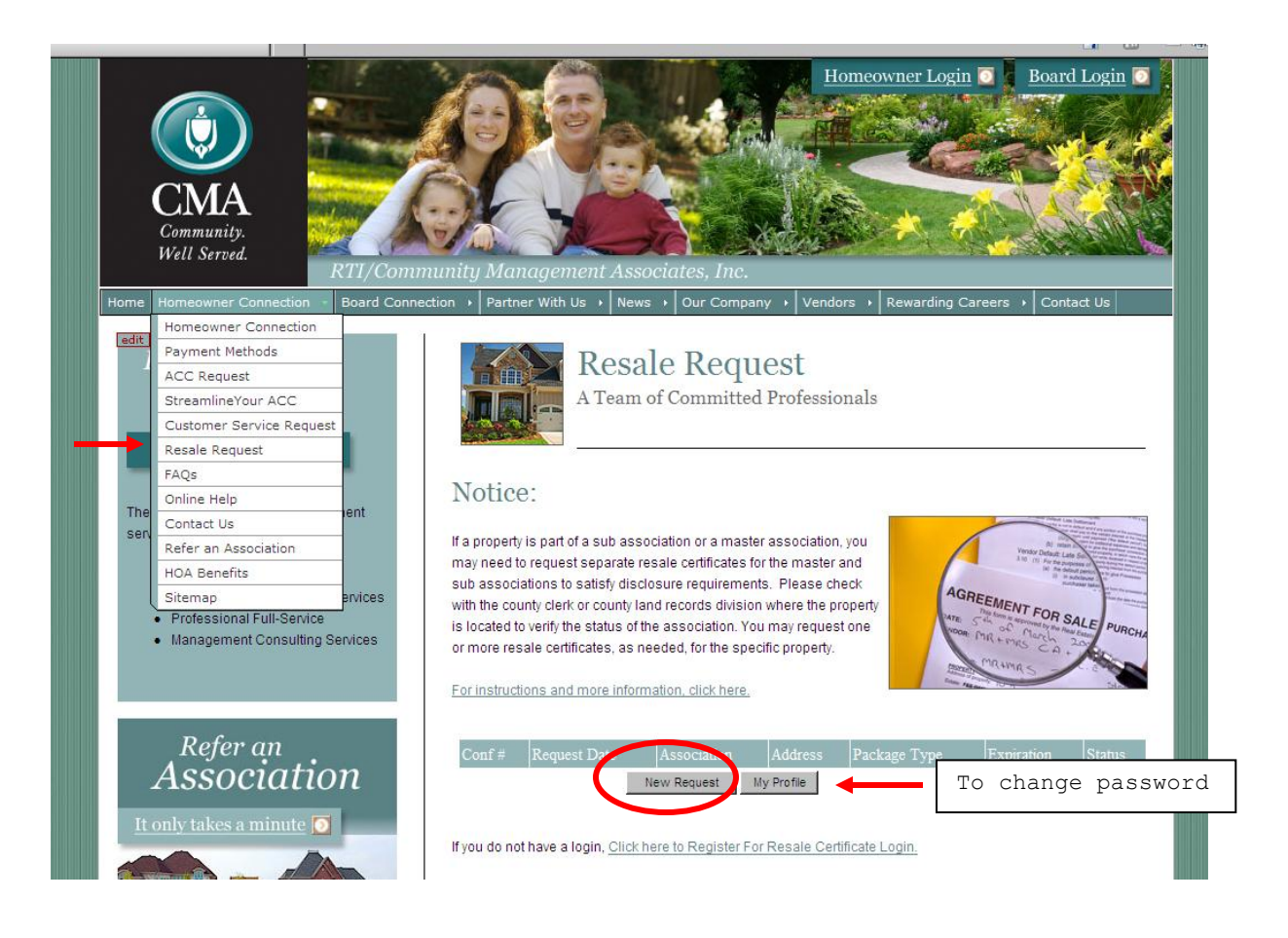

**FIGURE 3**

To order a Resale Certificate or a Refinance Certificate, click the "New Request" button. (FIGURE 3).

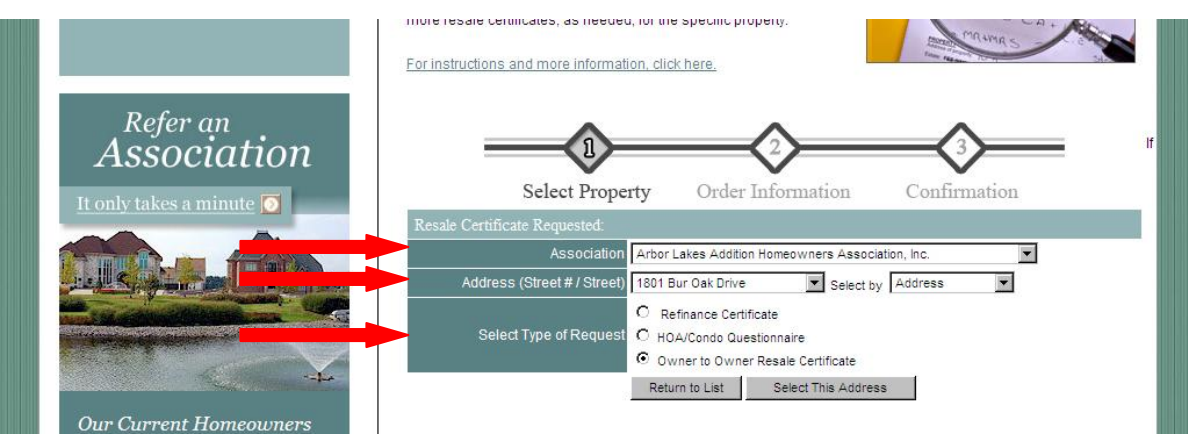

![](_page_2_Figure_4.jpeg)

Select the Association (1) the Street Address (2) and the Type of Request (3).

![](_page_3_Picture_51.jpeg)

#### **FIGURE 5**

![](_page_3_Figure_2.jpeg)

### **FIGURE 6**

Please make sure the seller (1) (FIGURE 5) matches your seller name. Once the request has been completed, the property address will appear as a pending request on the main page. (Figure 4). You will also have a receipt that you should print for your records.

Fees will be calculated upon order of the resale package. (2) Fees for resale certificates vary by association. When you select the association name from the drop down menu, the association name and the amount will be displayed. (FIGURE 5)

Payment is preferred at the time of the request. You may use an e-check (requiring an account number and bank routing number) or a credit card (MasterCard, Discover, Amex and Visa). If you cannot make a payment online, check the box for "Pay By Mail" and continue to Step 3. (FIGURE 6) Please print the receipt and attach it to the payment that is mailed or couriered to our office. Please make sure the receipt number and property address are on the check. You will be notified to download your resale certificate when we process your check.

Payments should be sent to 1800 Preston Park Blvd. Suite 101 Plano, TX 75093.

Should you have any questions about these online procedures, please contact CMA's Closing Department at [closing@cmamanagement.com.](../../CINC%20Info/Marketing%20collateral/closing@cmamanagement.com) At CMA, we're here to serve you!

The above items are further subject to our Website Terms of Service and Privacy Policy.